# **Кодирование текстовой информации**

# **Создание документов в текстовых редакторах**

**Ввод и редактирование документа**

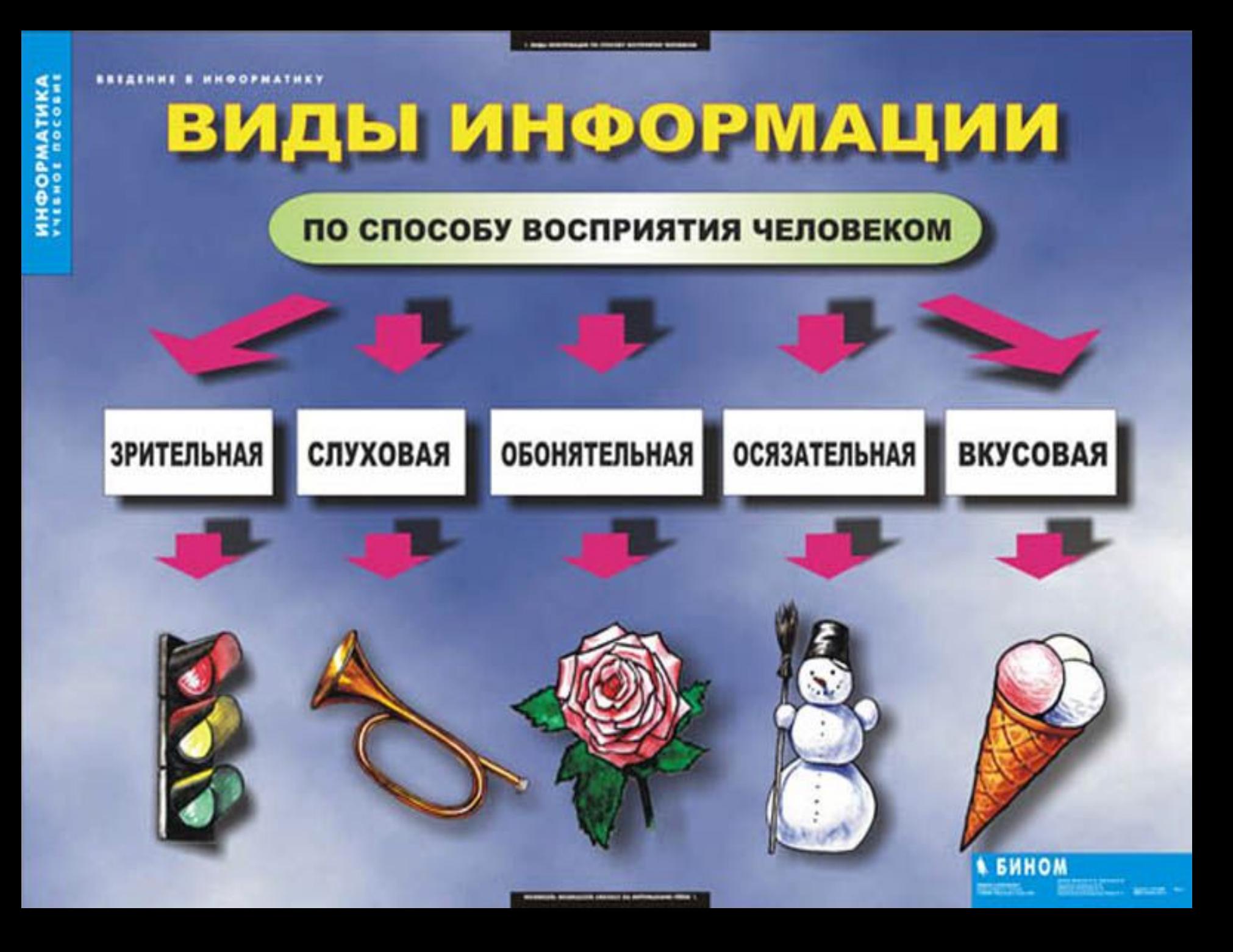

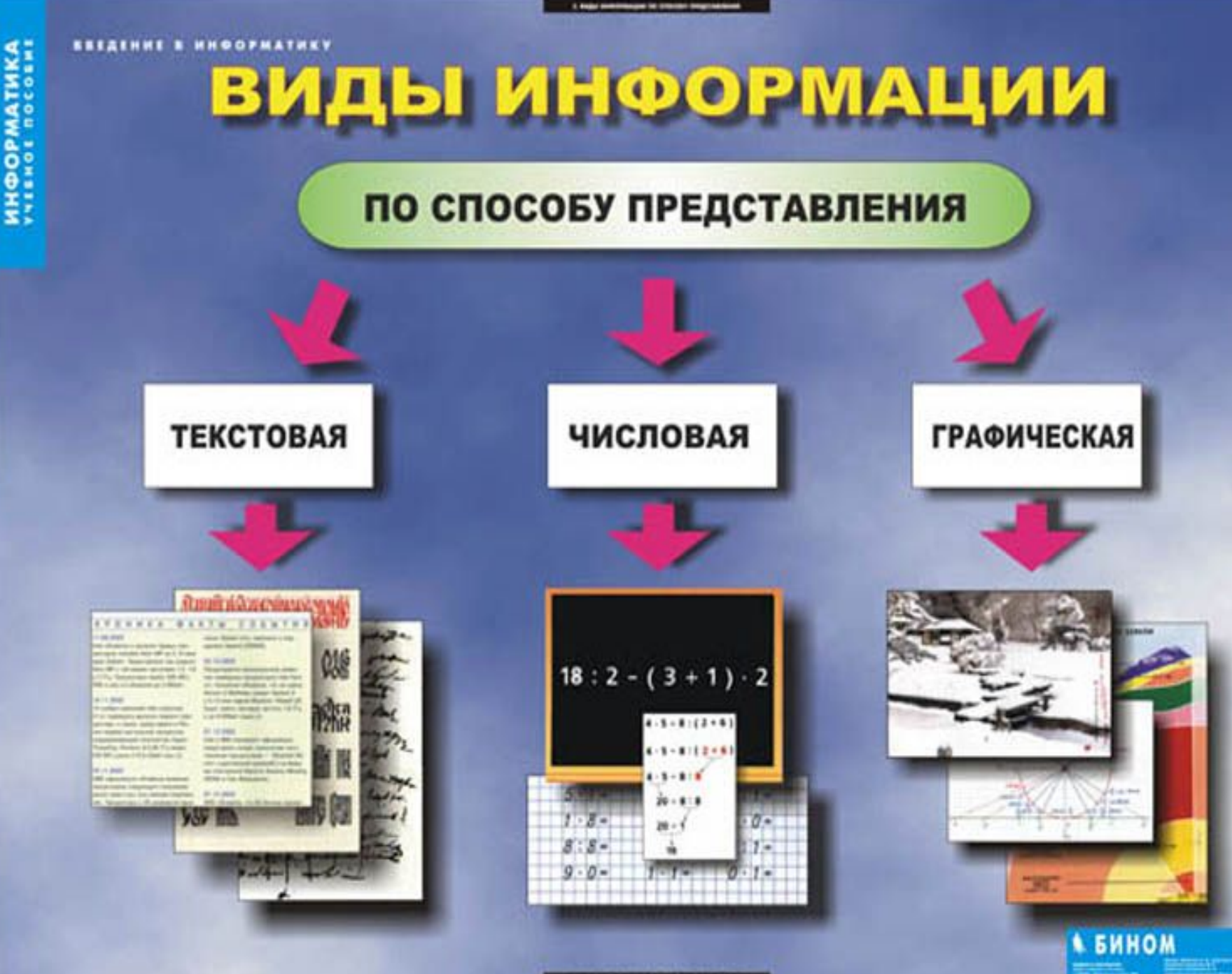

## **Кодирование текстовой информации**

### **Двоичное кодирование текстовой информации в компьютере**

Информация, выраженная с помощью естественных и формальных языков в письменной форме, обычно называется текстовой информацией.

Для представления текстовой информации (прописные и строчные буквы русского и латинского алфавитов, цифры, знаки и математические символы) достаточно 256 различных знаков.

По формуле можно вычислить, какое количество информации необходимо, чтобы закодировать каждый знак:

$$
N = 2^I \Rightarrow 256 = 2^I \Rightarrow 2^8 = 2^I \Rightarrow I = 8
$$

#### **Определение количества информации**

Для обработки текстовой информации в компьютере необходимо представить ее в двоичной знаковой системе. Для кодирования каждого знака требуется количество информации, равное 8 битам, т.е. длина двоичного кода знака составляет восемь двоичных знаков. Каждому знаку необходимо поставить в соответствие уникальный двоичный код в интервале от 00000000 до 11111111 (в десятичном коде от 0 до 255).

Человек различает знаки по их начертанию, а компьютер – по их двоичным кодам. При вводе в компьютер текстовой информации происходит её двоичное кодирование, изображение знака преобразуется в его двоичный код. Пользователь нажимает на клавиатуре клавишу со знаком, и в компьютер поступает определенная последовательность из восьми электрических импульсов (двоичный код знака). Код знака хранится в оперативной памяти компьютера.

В процессе вывода знака на экран компьютера производится обратное кодирование, т. е. преобразование двоичного кода знака в его изображение.

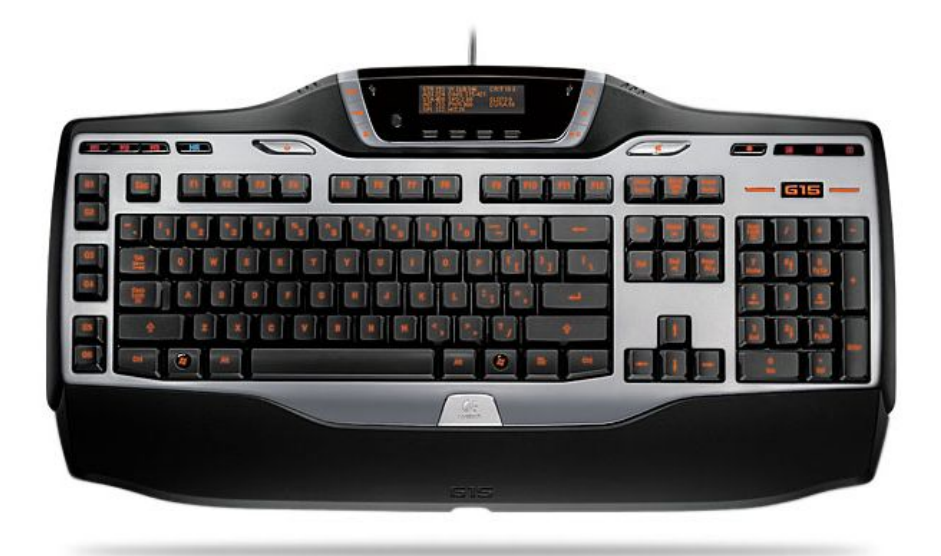

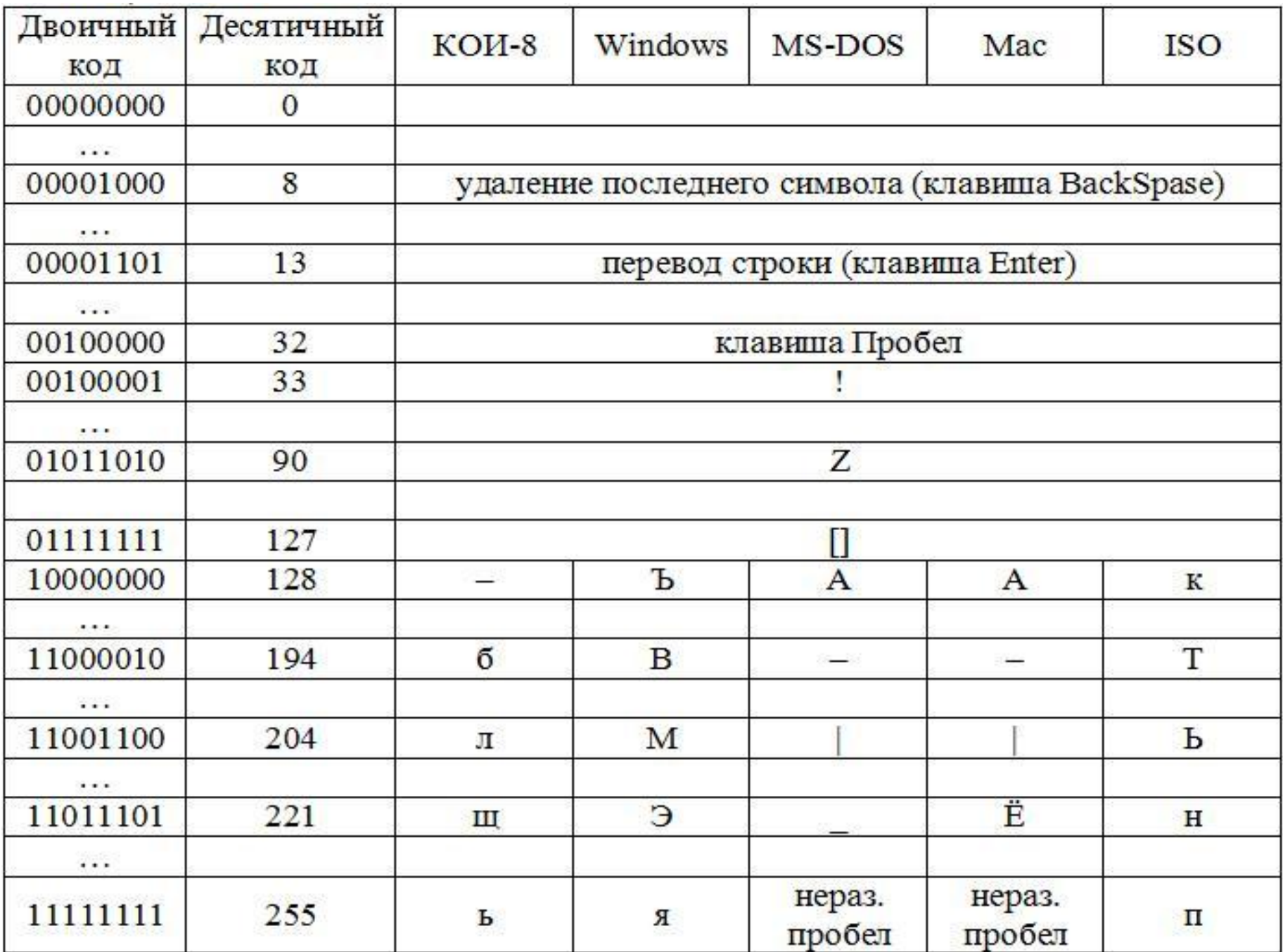

### **Различные кодировки знаков**

Присвоение знаку конкретного двоичного кода – это вопрос соглашения, которое фиксируется в кодовой таблице. Первые 33 кода в кодовой таблице (десятичные коды с 0 по 32) соответствуют не знакам, а операциям (перевод строки, ввод пробела и т. д.).

Десятичные коды с 33 по 127 являются интернациональными и соответствуют знакам латинского алфавита, цифрам, знакам арифметических операций и знакам препинания.

Десятичные коды с 128 по 255 являются национальными, т. е. в различных национальных кодировках одному и тому же коду соответствуют разные знаки. К сожалению, в настоящее время существуют пять различных кодовых таблиц для русских букв (Windows, MS-DOS, КОИ-8, Маc, ISO), поэтому тексты, созданные в одной кодировке, не будут правильно отображаться в другой.

В последние годы широкое распространение получил новый международный стандарт кодирования текстовых символов Unicode, который отводит на каждый символ 2 байта (16 битов). По формуле определим количество символов, которые можно закодировать:

$$
N = 2^I = 2^{16} = 65536
$$

Такого количества символов оказалось достаточно, чтобы закодировать не только русский и латинский алфавиты, цифры, знаки и математические символы, но и греческий, арабский, иврит и другие алфавиты.

Итак, в настоящее время имеется шесть различных кодировок для букв русского алфавита, в которых один и тот же знак имеет различные коды (табл. 2.2). К счастью, в большинстве случаев пользователь не должен заботиться о перекодировках текстовых документов, так как это делают специальные программы-конверторы, встроенные в операционную систему и приложения.

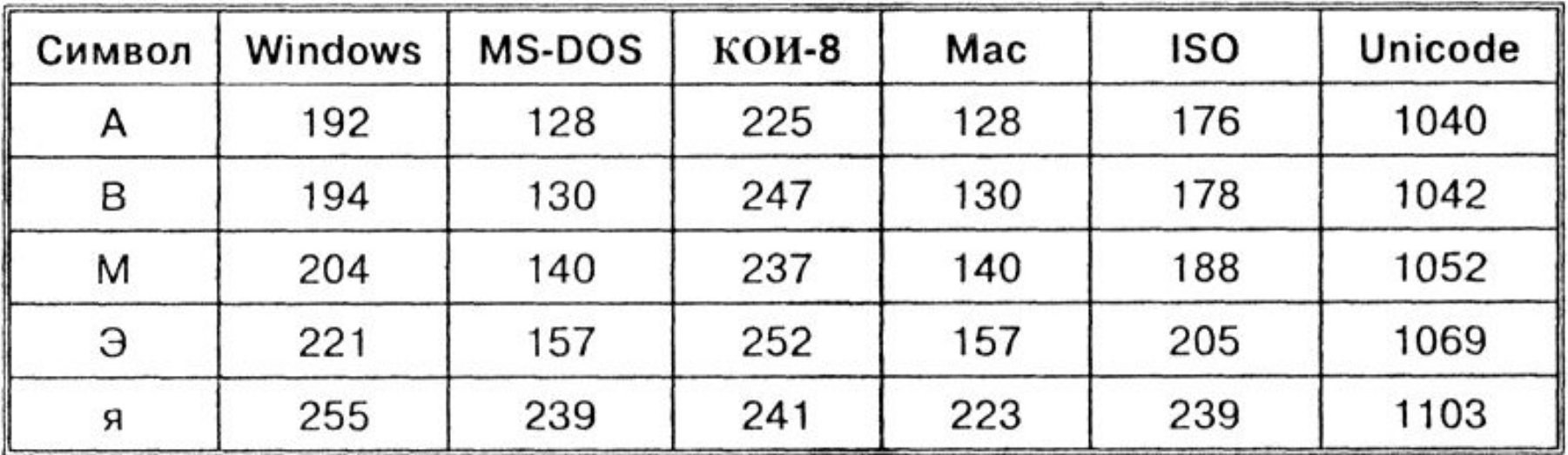

## **Задачи**

- 1. В алфавите формального (искусственного) языка всего два знака-буквы («0» и «Х»). Каждое слово этого языка состоит всегда из пяти букв. Какое максимальное число слов возможно в этом языке?
- 2. Алфавит племени содержит всего 8 букв. Какое количество информации несет одна буква этого алфавита?
- 3. Имеется тест, объем которого 20 килобайт (на каждой странице теста 40 строк по 64 символа в строке, 1 символ занимает 8 бит). Определить количество страниц в тесте.
- 4. Сколько байт в 32 Гбайт?

### **Вопросы**

- 1. Почему при кодировании текстовой информации в компьютере в большинстве кодировок используется 256 различных символов, хотя русский алфавит включает только 33 буквы?
- 2. С какой целью ввели кодировку Unicode, которая позволяет закодировать 65 536 различных символов?

### **Создание документов в текстовых редакторах. Ввод и редактирование документа.**

#### **Работа в текстовом редакторе MS Word.**

- 1. Параметры страницы (поля, размер бумаги, расстояние до колонтитулов).
- 2. Форматирование абзацев (отступы, интервалы).
- 3. Выравнивание текста.
- 4. Нумерация страниц.
- 5. Изменения типа начертания шрифта.

#### **Практическое задание**

Набрать и отформатировать текст в MS Word так, как показано на следующем слайде.

#### **Требования к формату текста документа:**

- 1. Размер листа А5.
- 2. Размер и тип шрифта заголовка Times New Roman 18, остального текста 16.
- 3. Заголовок расположен по центру, остальной текст по ширине листа.
- 4. Межстрочный интервал полуторный.
- 5. Абзацные отступы 1 см.
- 6. Размеры полей документа: верхнее, нижнее и правое 1 см, левое – 1,5 см.
- 7. Страницы должны быть пронумерованы начиная с 0, «от центра», без номера на первой странице.
- 8. Текст должен быть набран с учётом всех правил и соблюдением типов начертания шрифта.

#### Создание документов в текстовых редакторах

Текстовые редакторы. Для обработки текстовой информации на компьютере используются приложения общего назначения - текстовые редакторы. Текстовые редакторы создавать, редактировать, ПОЗВОЛЯЮТ форматировать, сохранять и распечатывать документы.

Простые текстовые редакторы ПОЗВОЛЯЮТ редактировать текст, а также осуществлять простейшее форматирование шрифта.

Более совершенные текстовые редакторы (их называют также текстовыми процессорами) имеют широкий спектр возможностей по созданию документов списков и таблиц, средства (вставка проверки орфографии, сохранение исправлений и др.).

Для подготовки к изданию книг, журналов и газет в процессе макетирования издания используются мощные программы обработки текста - настольные издательские системы.

Для подготовки к публикации в Интернете Webстраниц и Web-сайтов используются Web-редакторы.

Способы создания документов. В текстовых редакторах для создания многих типов документов со сложной структурой (письма, резюме, факсы и т. д.) используются Мастера. Разработка документа с помошью Мастера производится путём внесения необходимых данных в последовательно появляющиеся диалоговые окна. Например, можно использовать Мастер для создания календаря, который должен разместить на странице в определённом порядке обязательный набор надписей (год, месяц, дату и др.)

Создание документов можно производить помощью шаблонов, т. е. пустых заготовок документов определённого назначения. Шаблон задаёт структуру документов. которую пользователь заполняет определённым содержанием. Текстовые процессоры имеют обширные библиотеки шаблонов для создания документов различного назначения (визитная карточка, рефератидр.).

Однако в большинстве случаев для создания используется пустой шаблон Новый документов документ, который пользователь заполняет содержанием по своему усмотрению.

 $\mathbf{1}$ 

#### **Некоторые полезные горячие клавиши MS Word**

#### *Расположение текста:*

 $CTRL + R -$ по правому краю;

CTRL + L – по левому краю;

 $CTRL + E - no$  центру;

CTRL + J – по ширине страницы.

*Тип начертания текста:* CTRL + B – жирный; CTRL + U – подчёркнутый;  $CTRL + I -$ курсив.

*Другие:*

CTRL + D – диалоговое окно «Шрифт»;

CTRL + H – диалоговое окно «Поиск и замена».

CTRL + Scroll мыши – изменение масштаба.